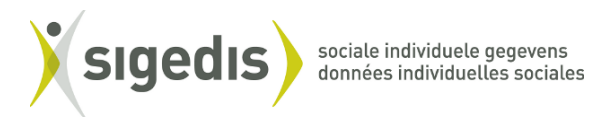

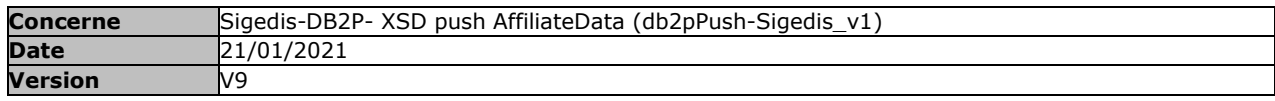

### **INTRODUCTION**

A partir de 2017, Sigedis communique aux organismes de pension et à leurs mandatés les données personnelles de leurs affiliés.

Cette communication se fera au moyen de fichiers au format XML et via l'extranet de la sécurité sociale (via un canal SFTP). Les données communiquées respecteront les exigences stipulées dans la partie AffiliateData du schéma XSD présenté et décrit dans ce document.

Ce document présente également les étapes nécessaires pour accéder aux fichiers XML via l'extranet de la sécurité sociale.

### **XSD**

# **VOIR XSD DB2P-PUSH-V3.3.7**

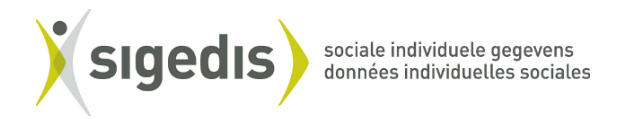

# **EXPLICATION DES CHAMPS DU XSD**

### *Fichier complet*

Le nœud racine du document XML est *SecondPillarPensionPushFile*

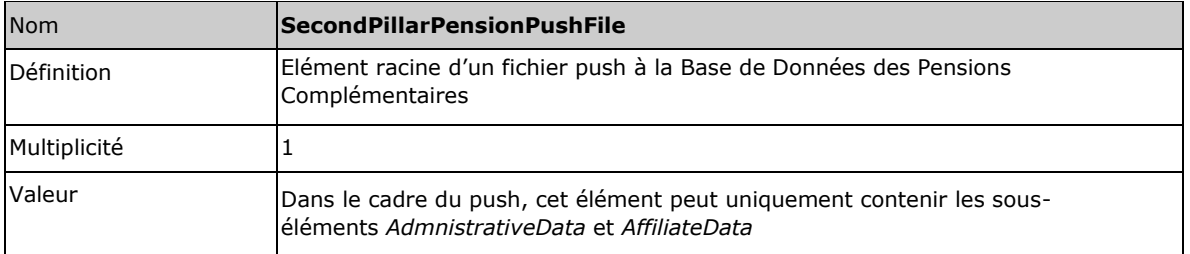

#### *Données communes à tout le fichier*

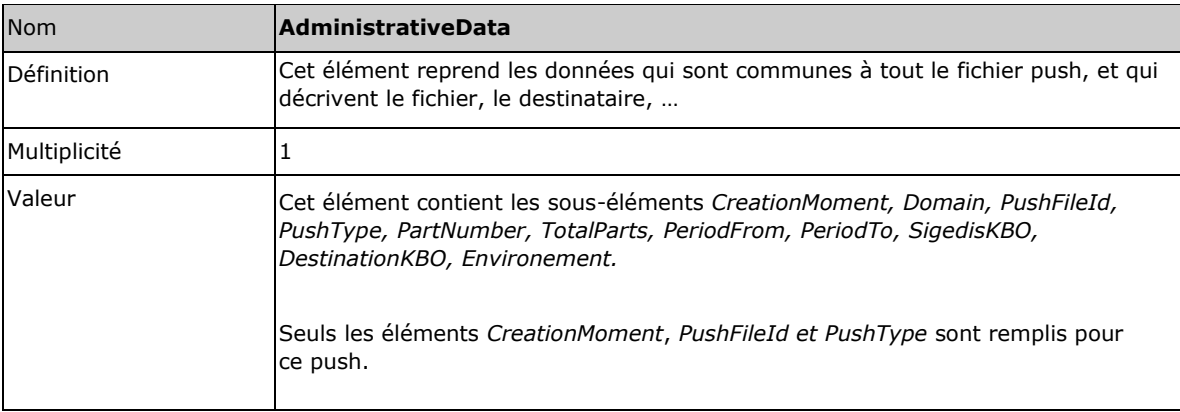

L'élément AdministrativeData comprend les sous-éléments suivants :

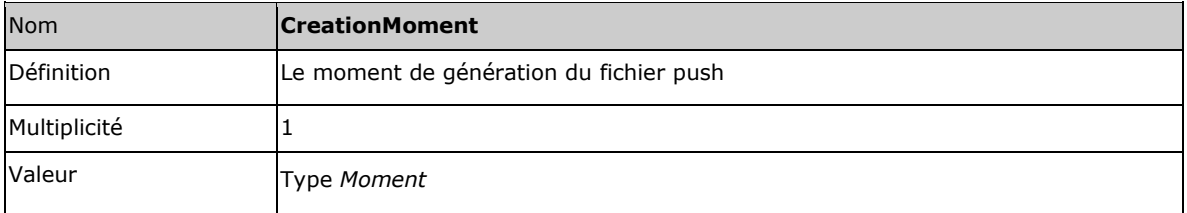

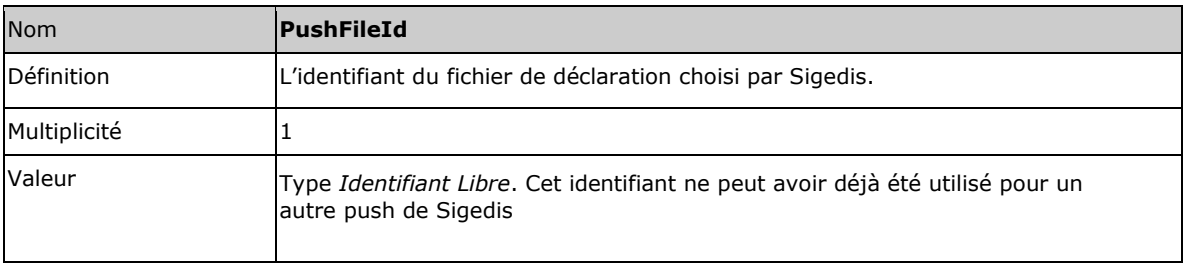

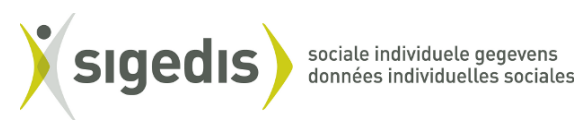

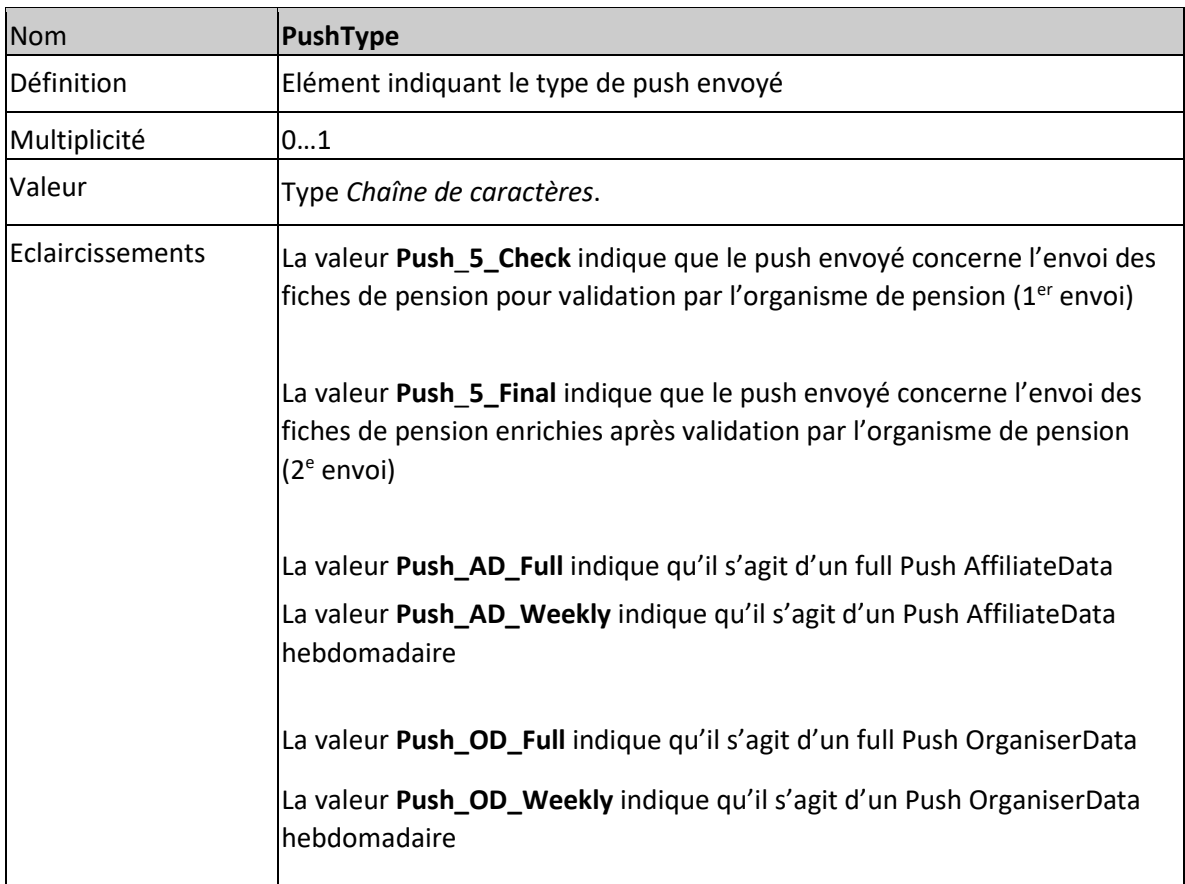

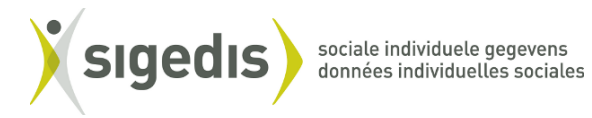

## *Données personnelles de l'affilié*

Les données personnelles de l'affilié sont contenues dans l'élément *AffiliateData*, présent sous *SecondPillarPensionPushFile*

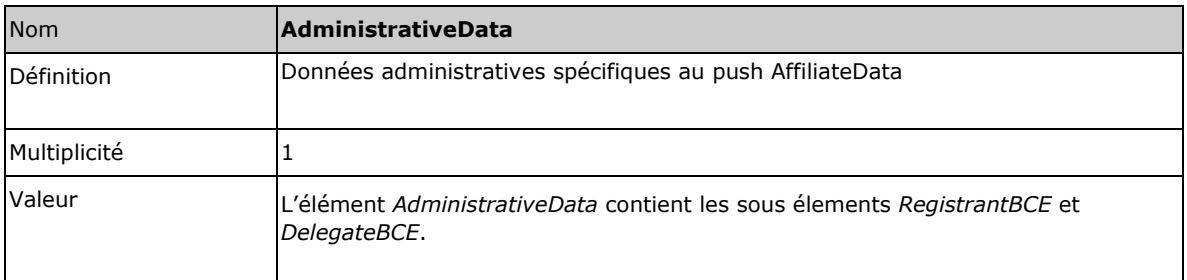

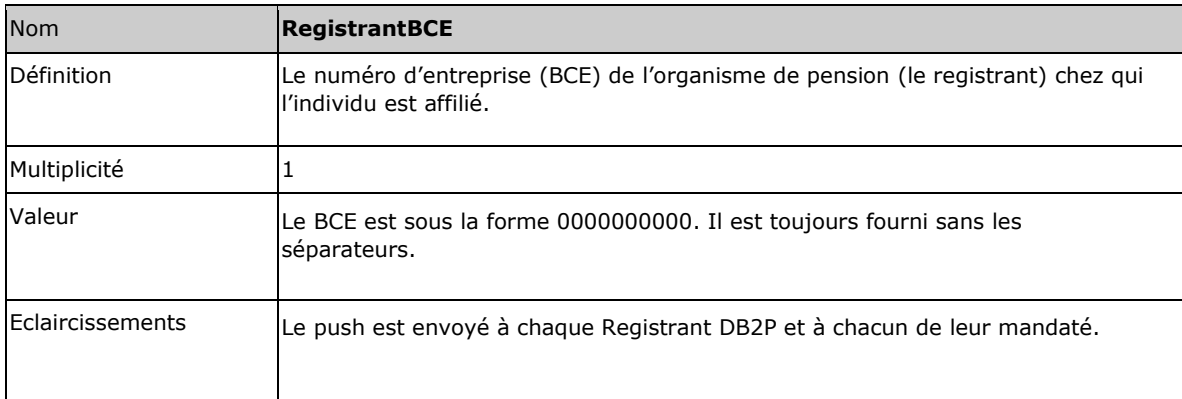

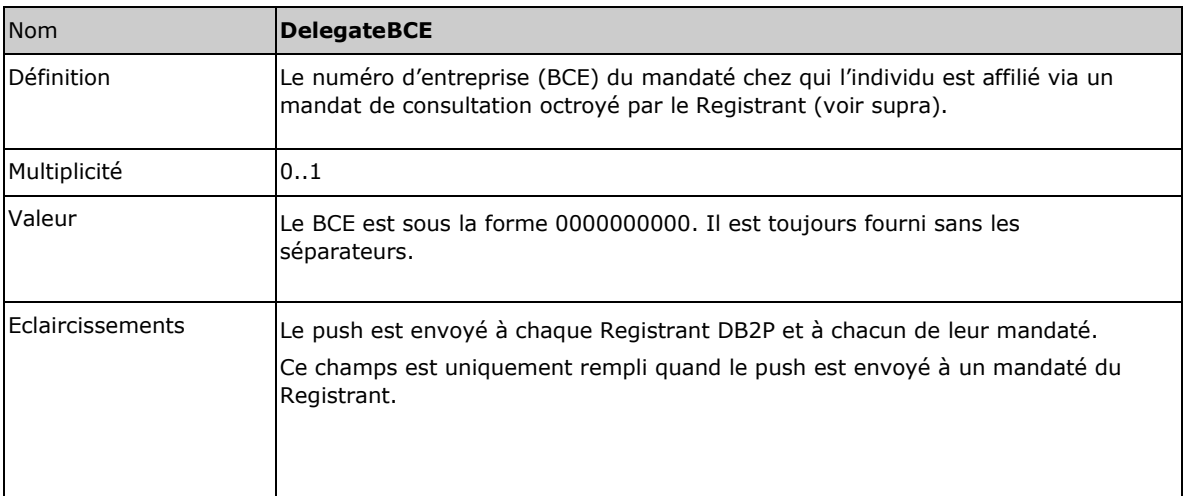

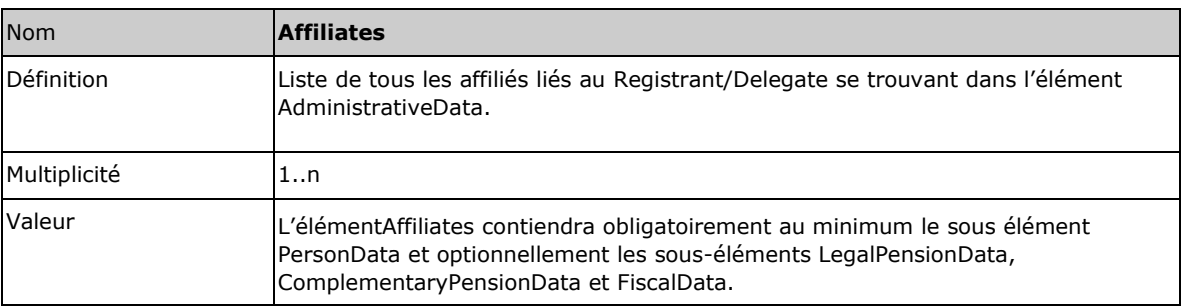

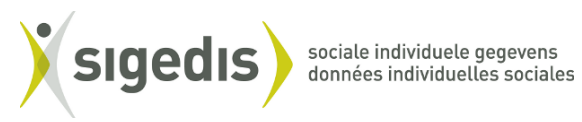

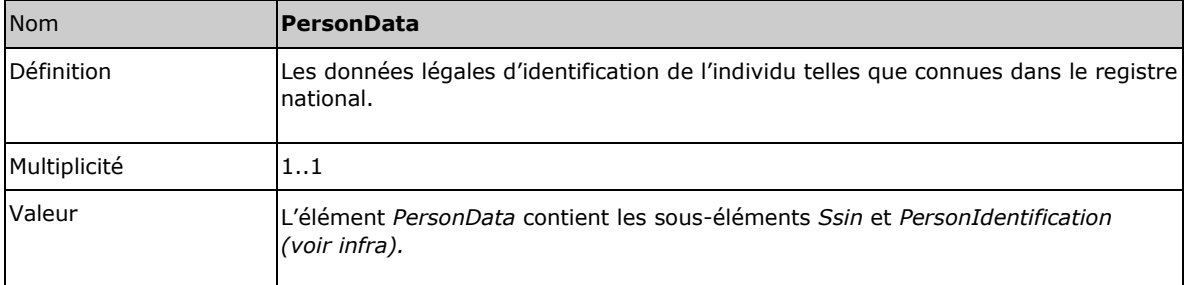

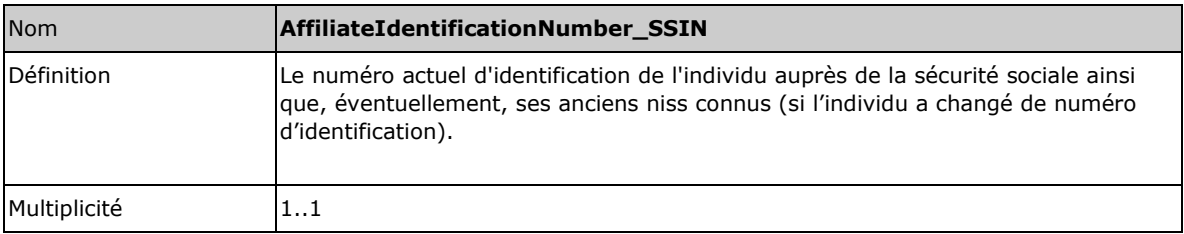

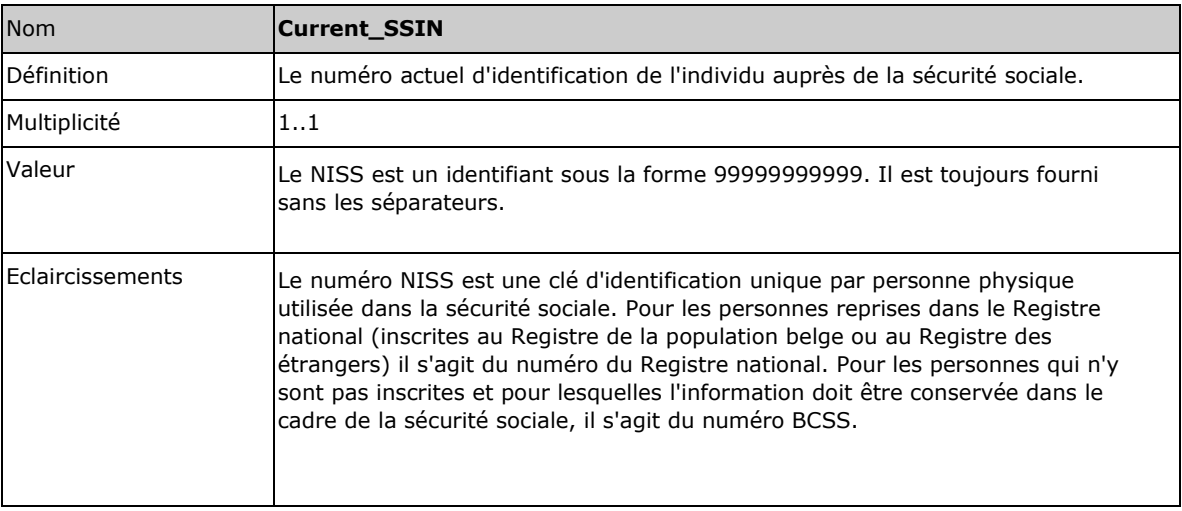

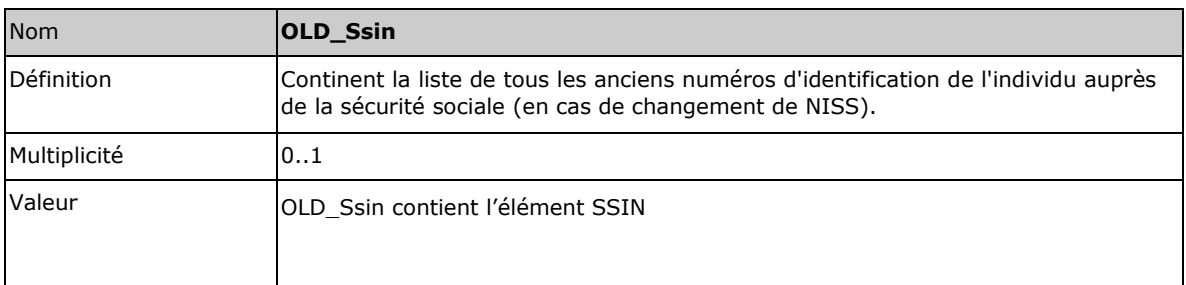

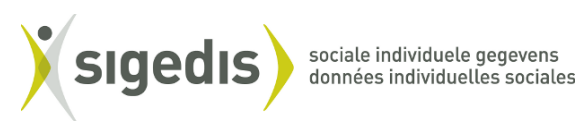

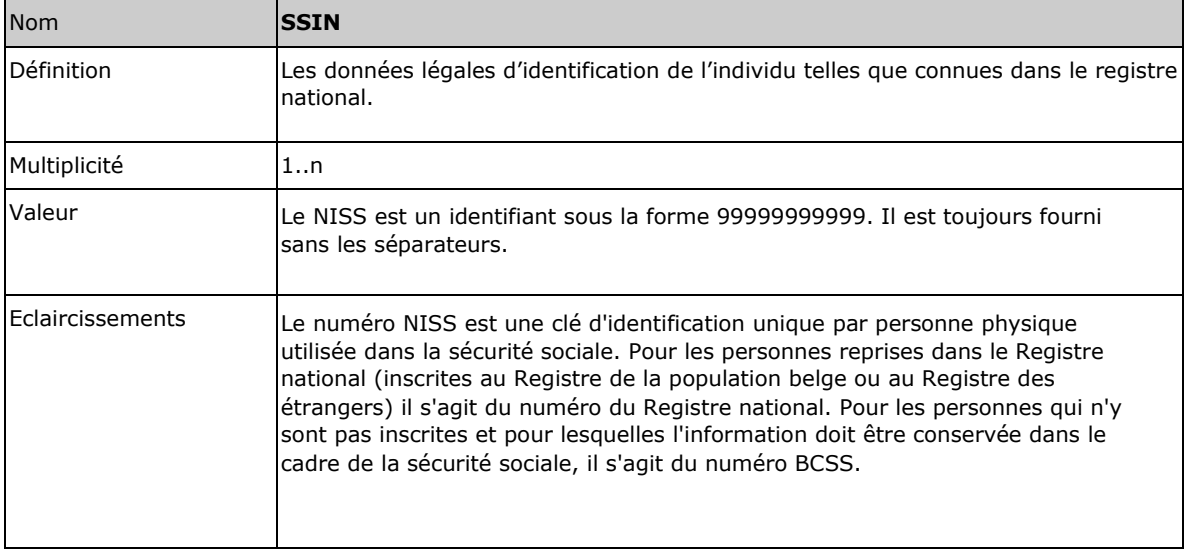

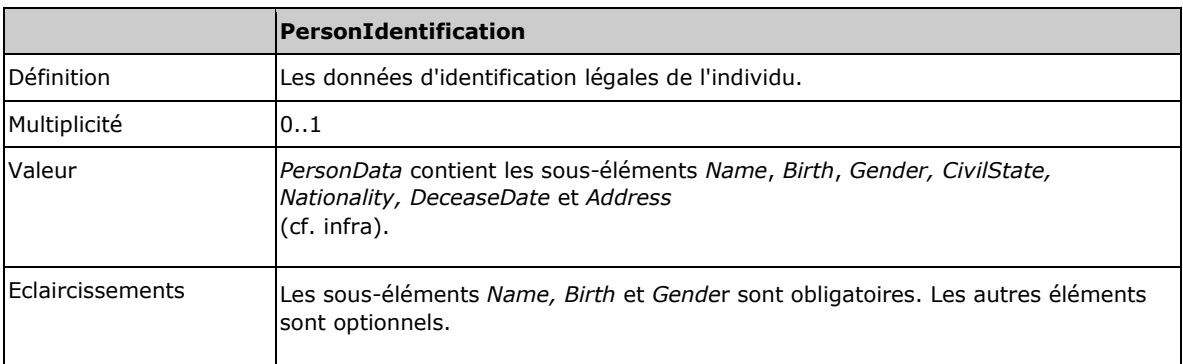

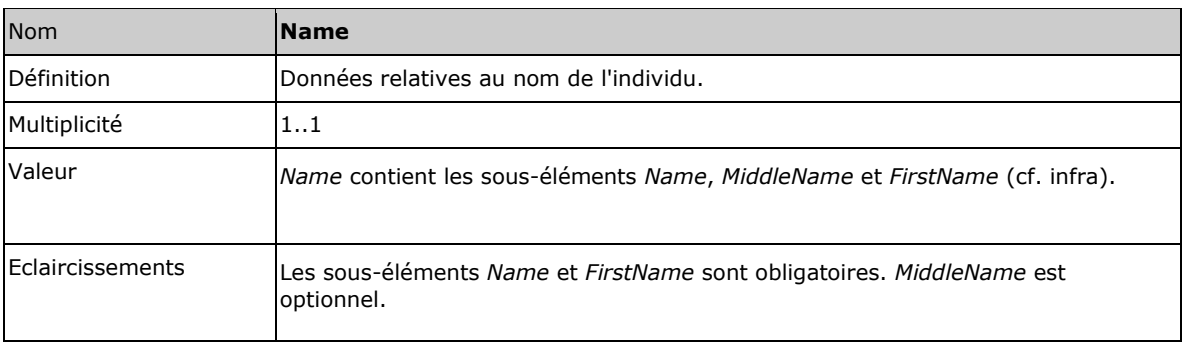

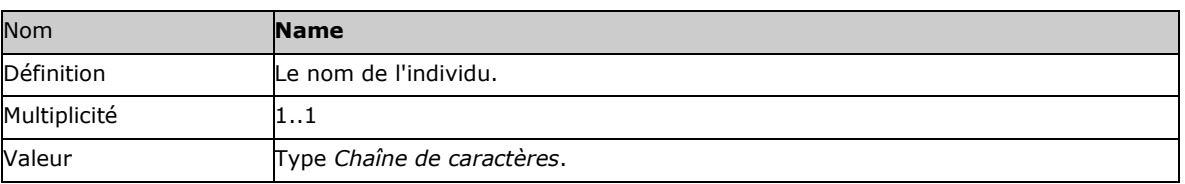

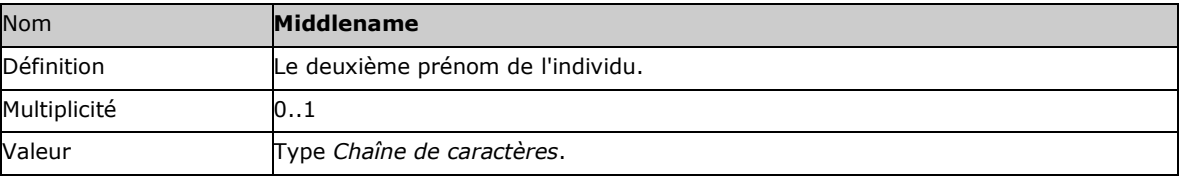

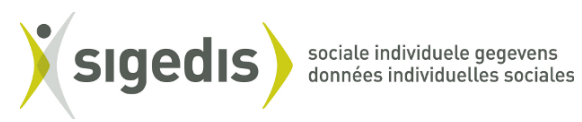

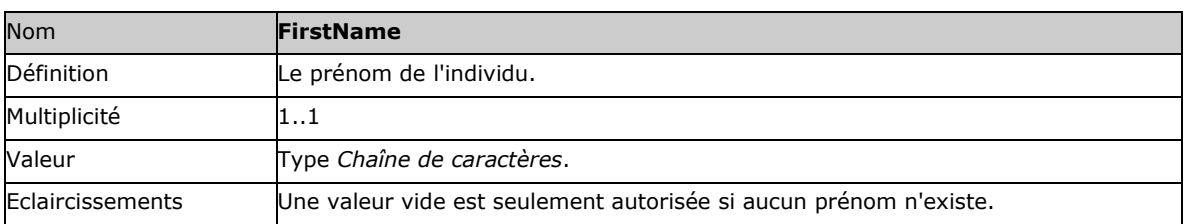

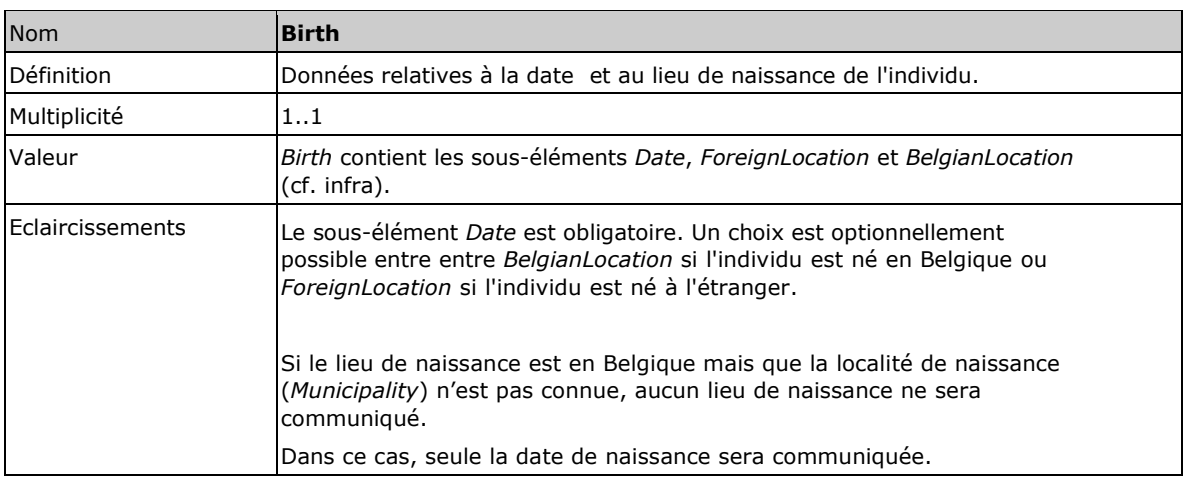

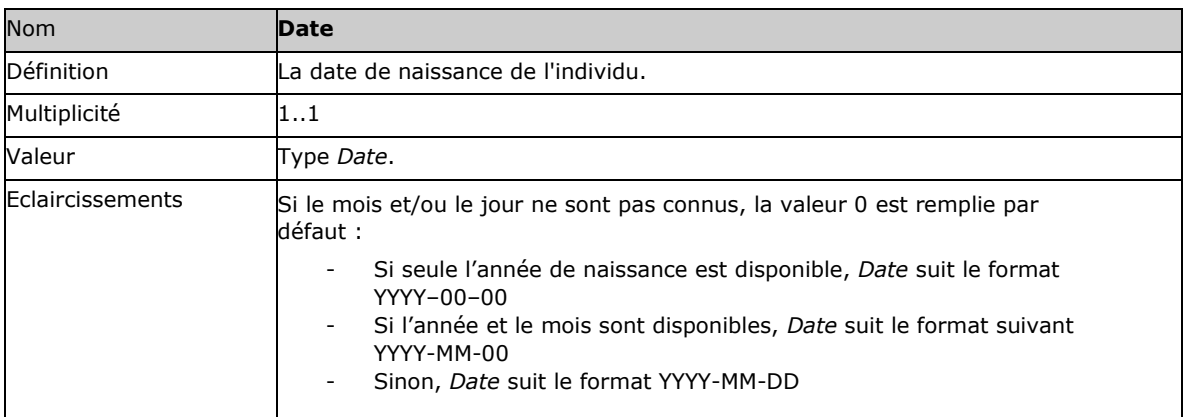

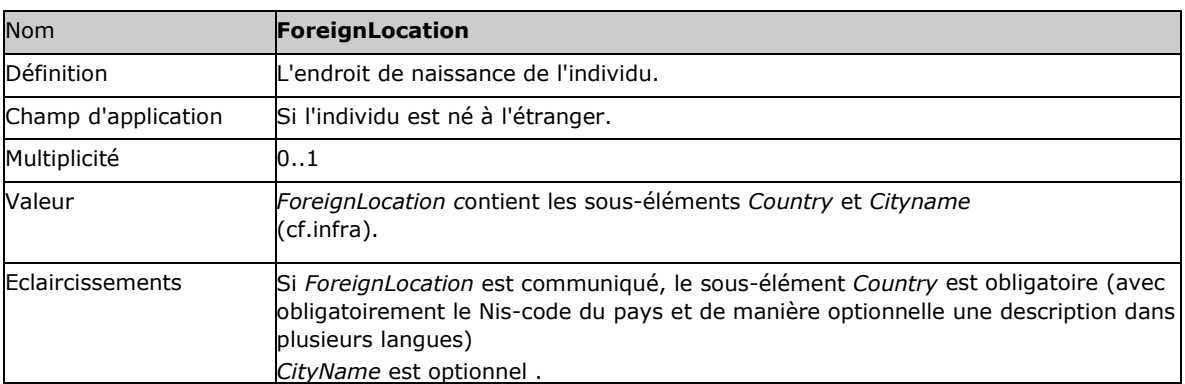

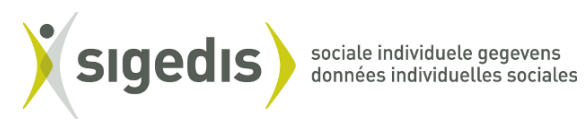

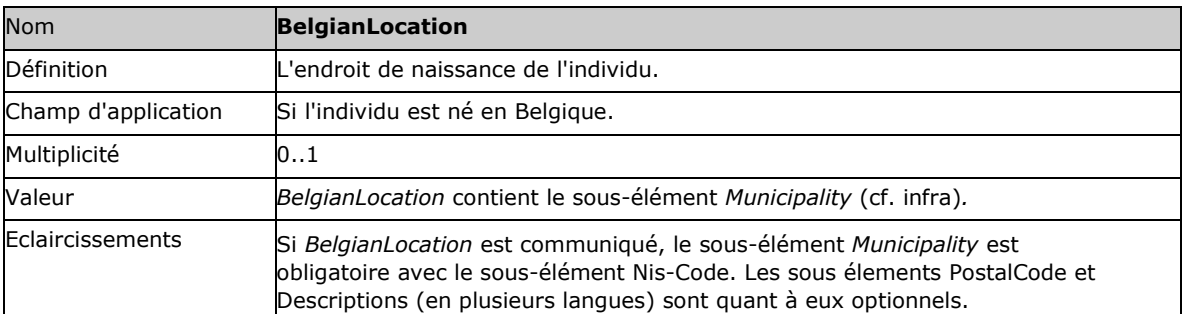

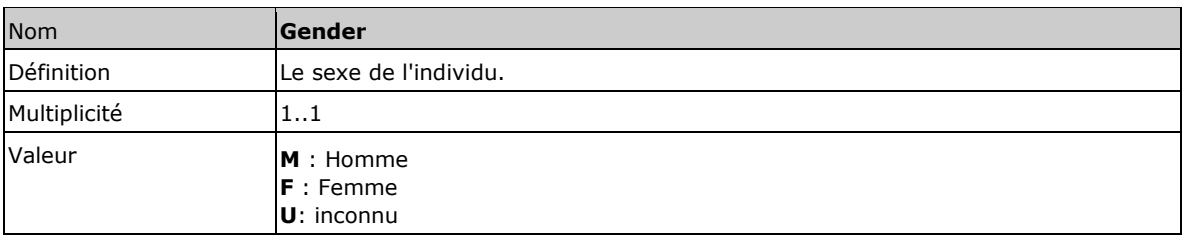

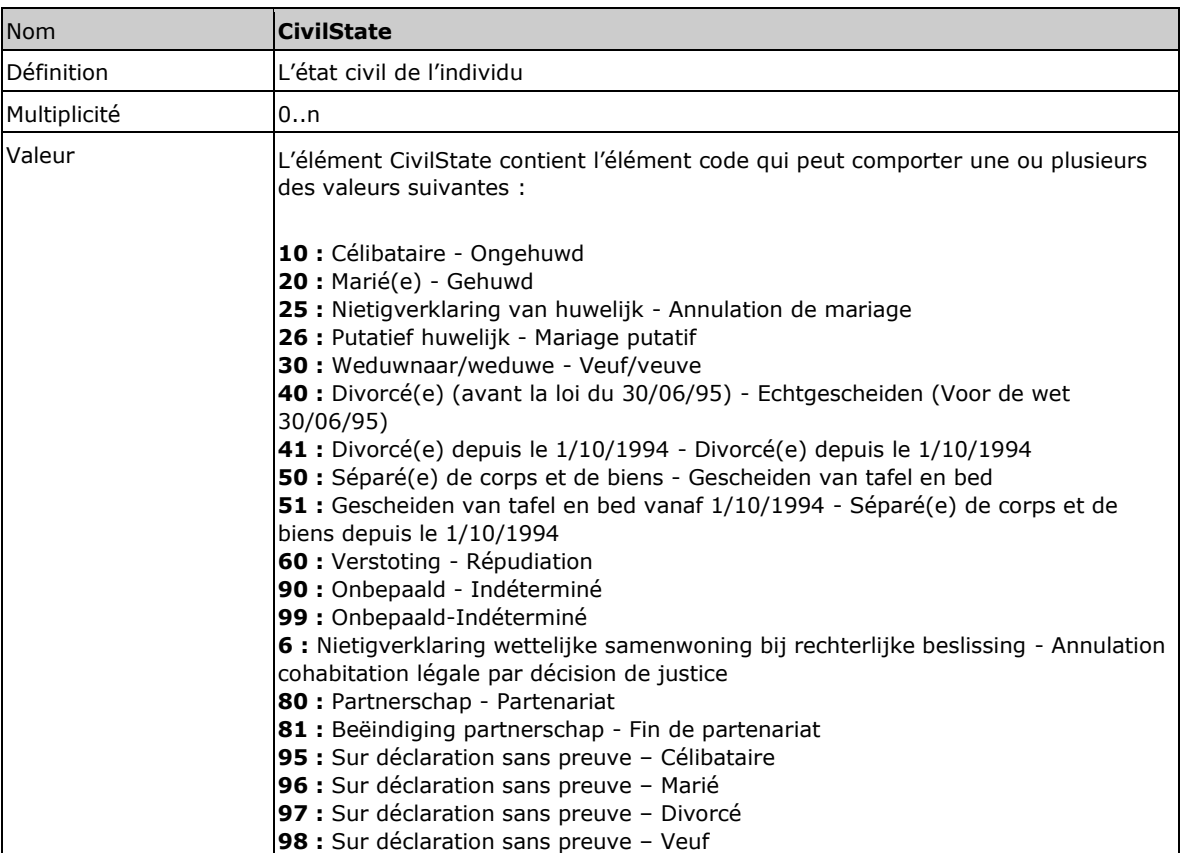

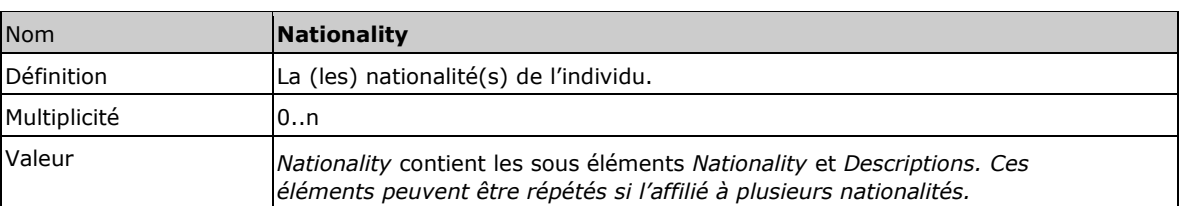

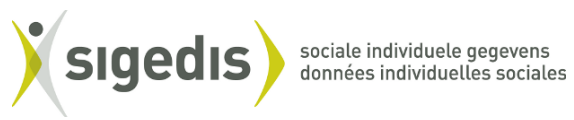

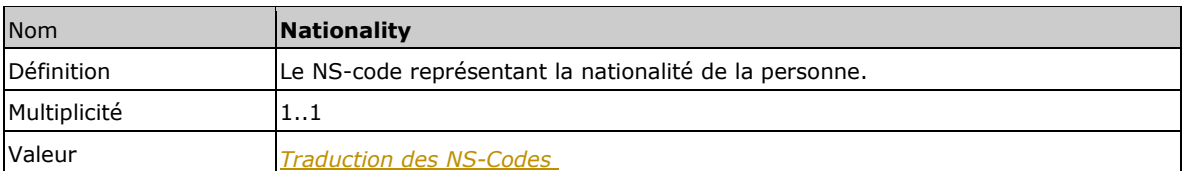

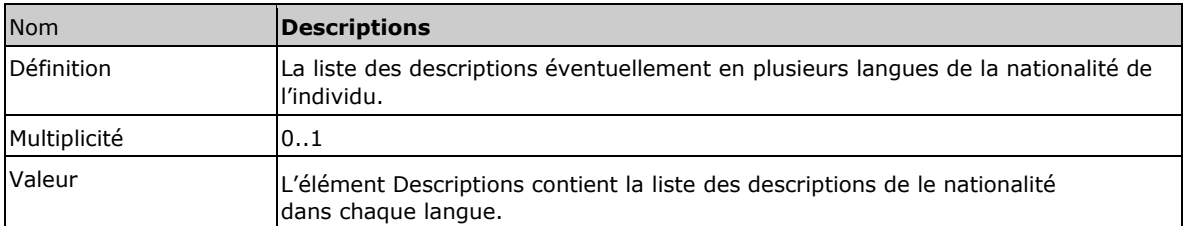

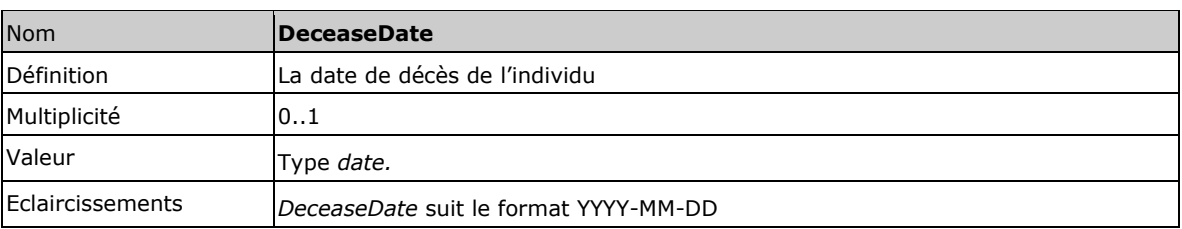

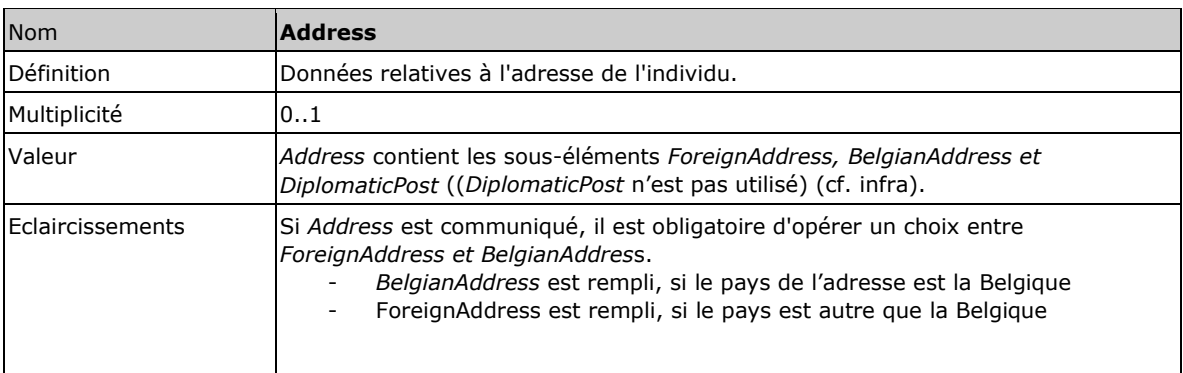

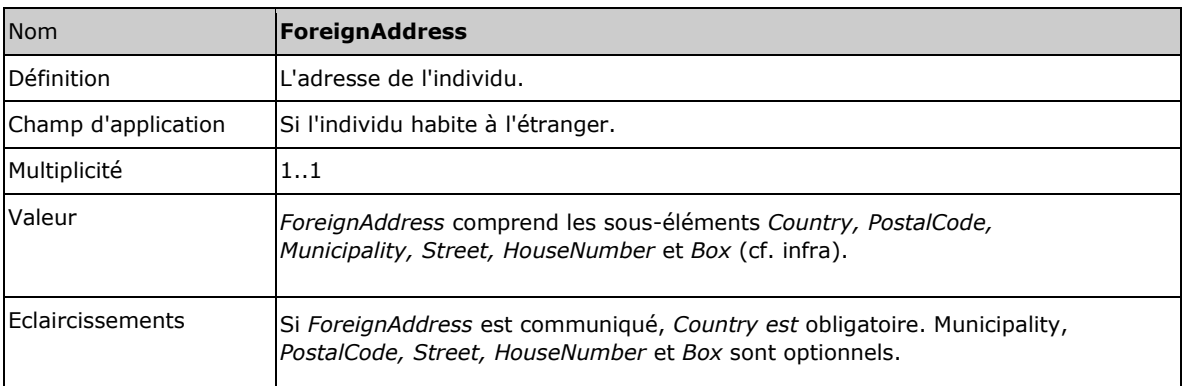

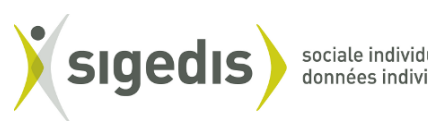

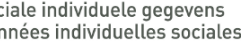

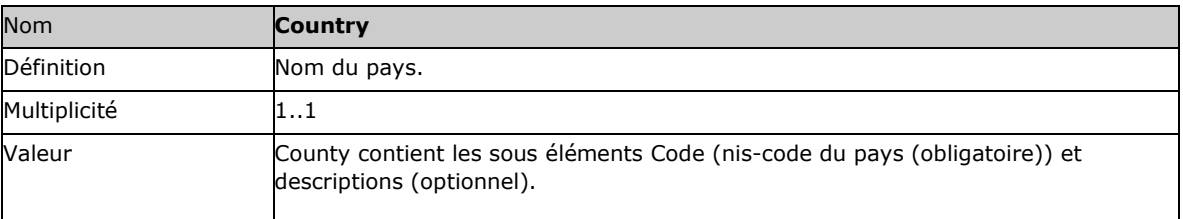

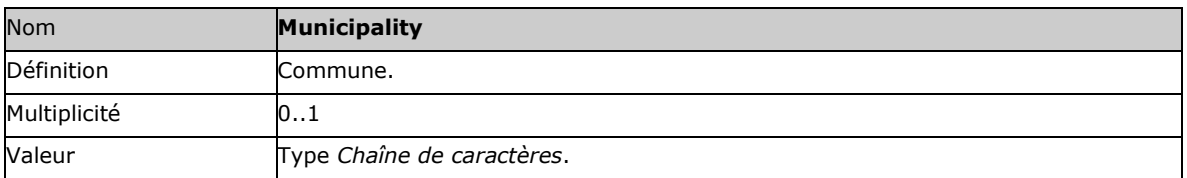

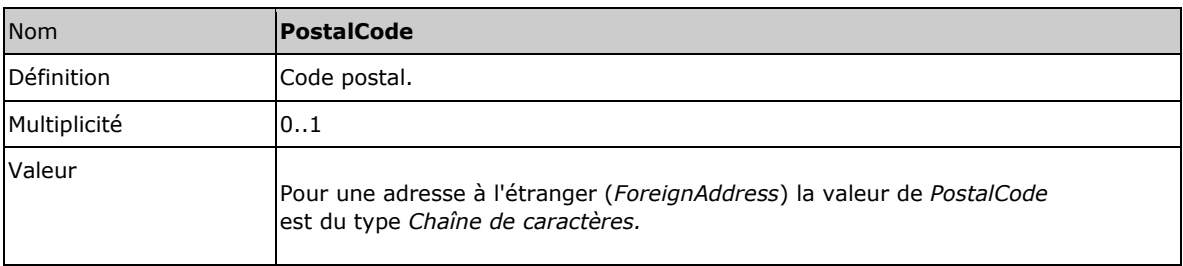

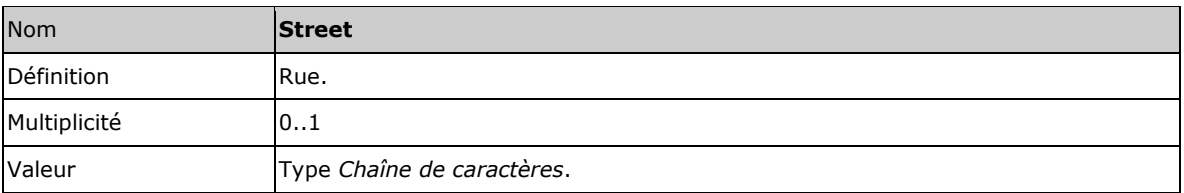

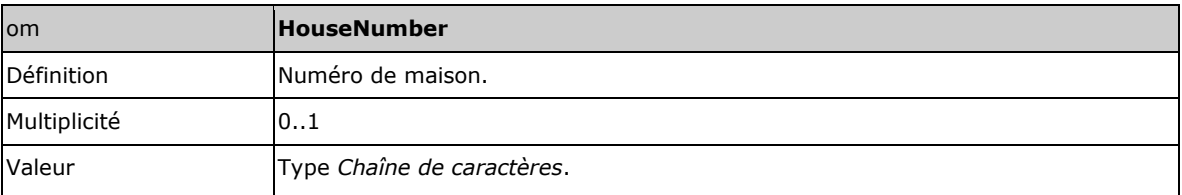

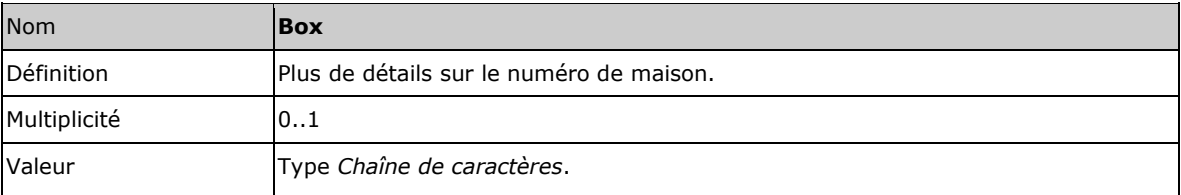

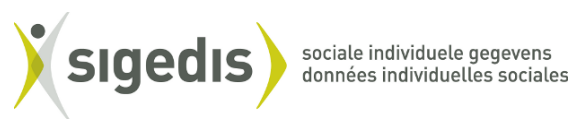

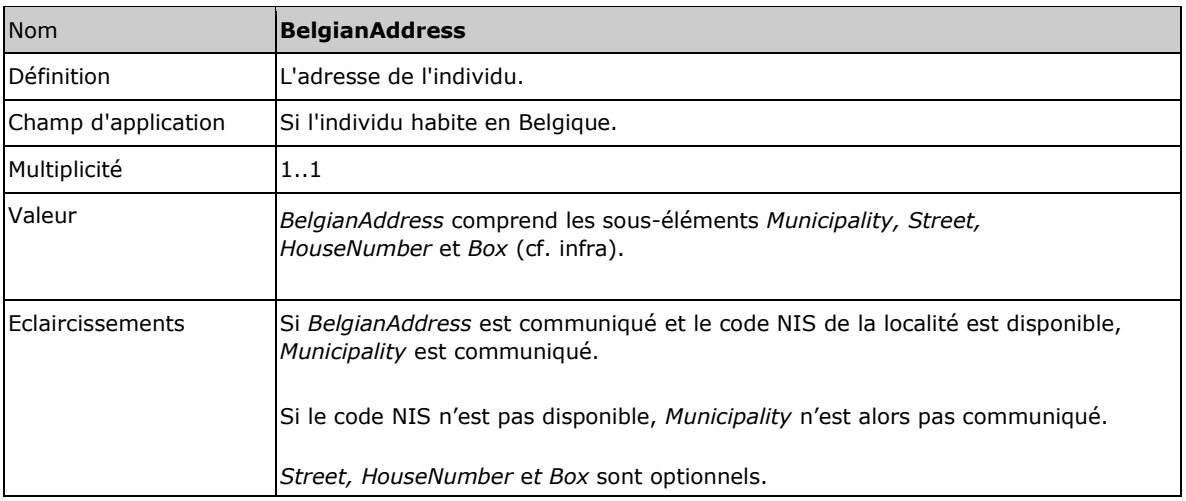

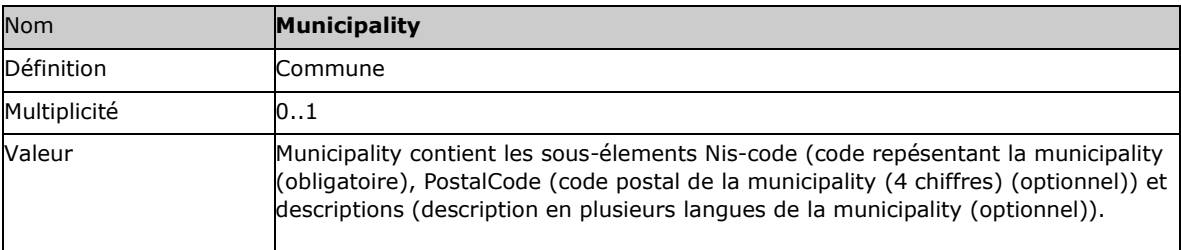

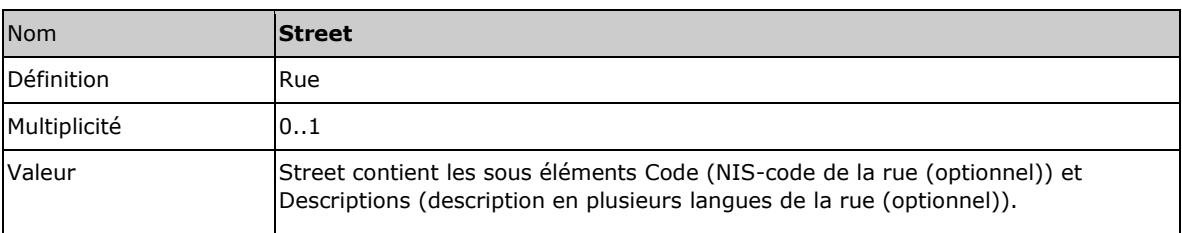

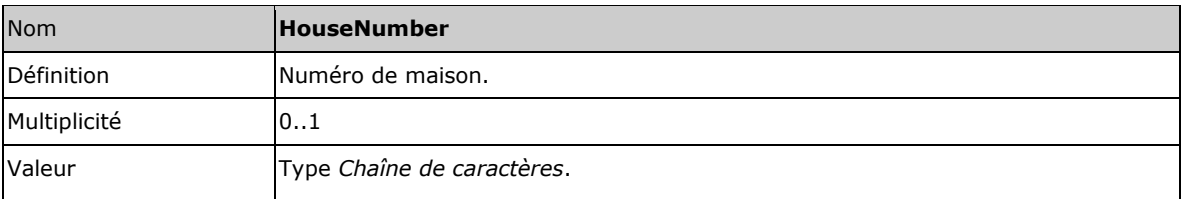

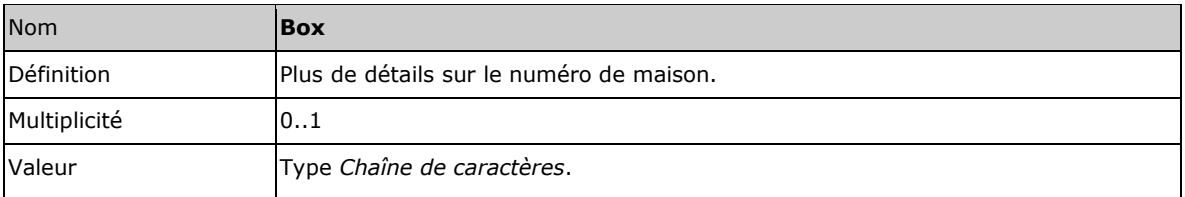

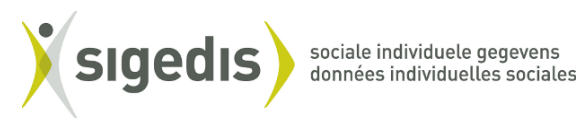

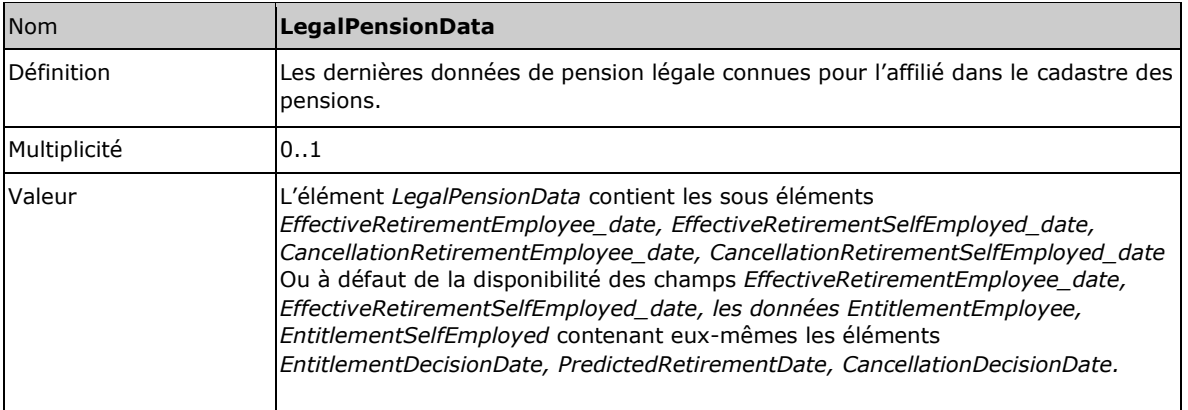

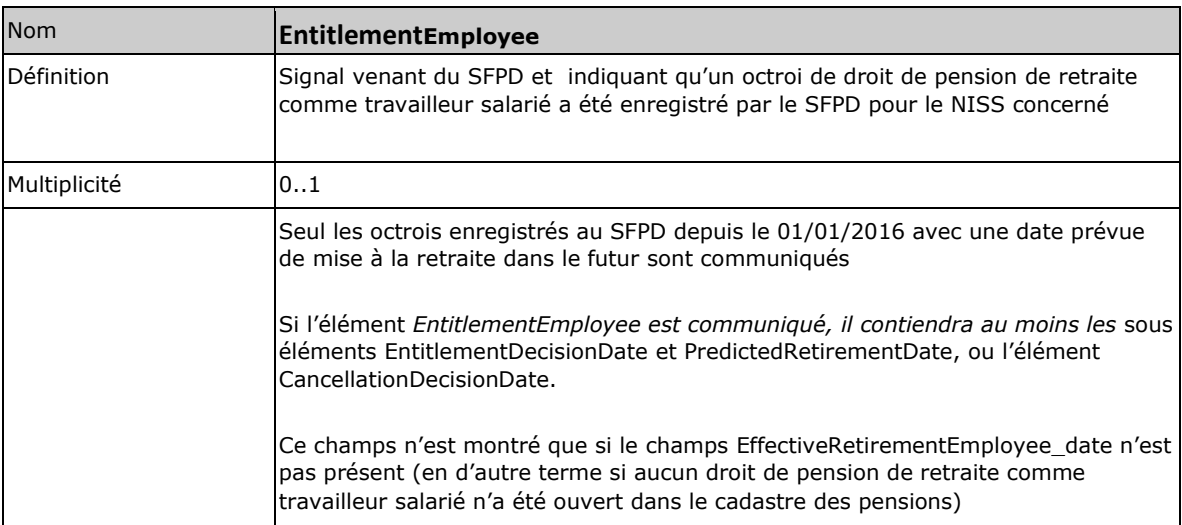

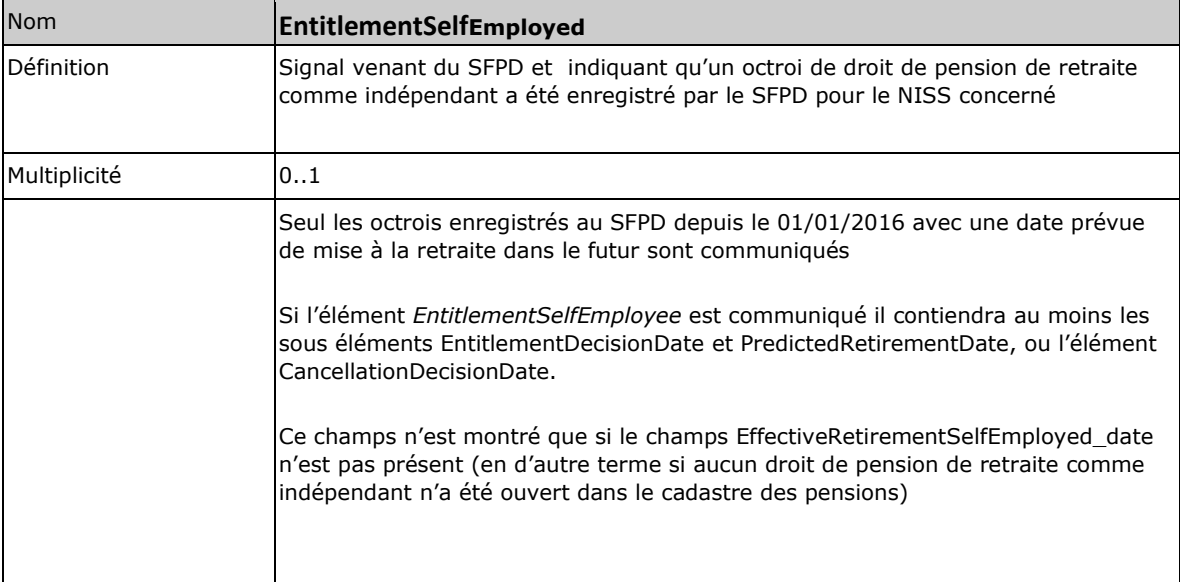

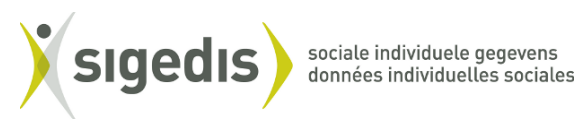

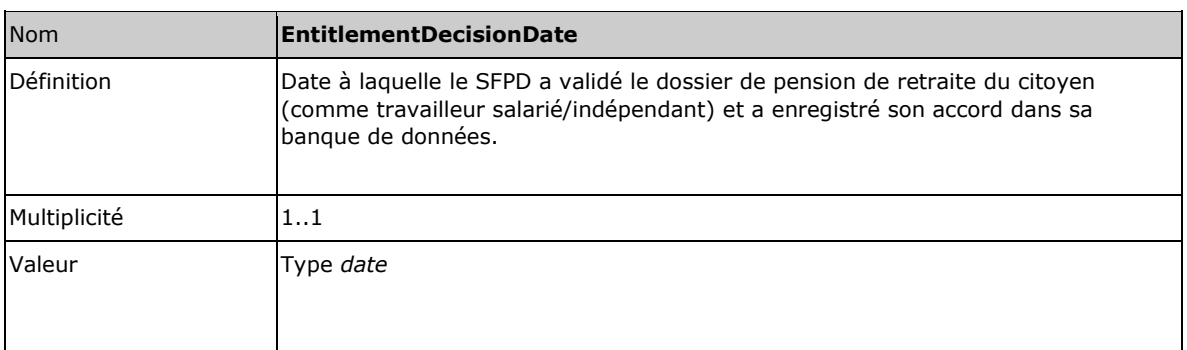

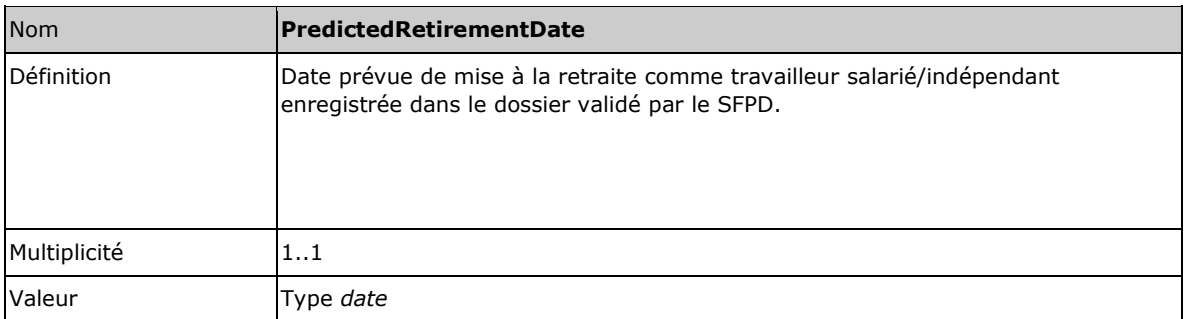

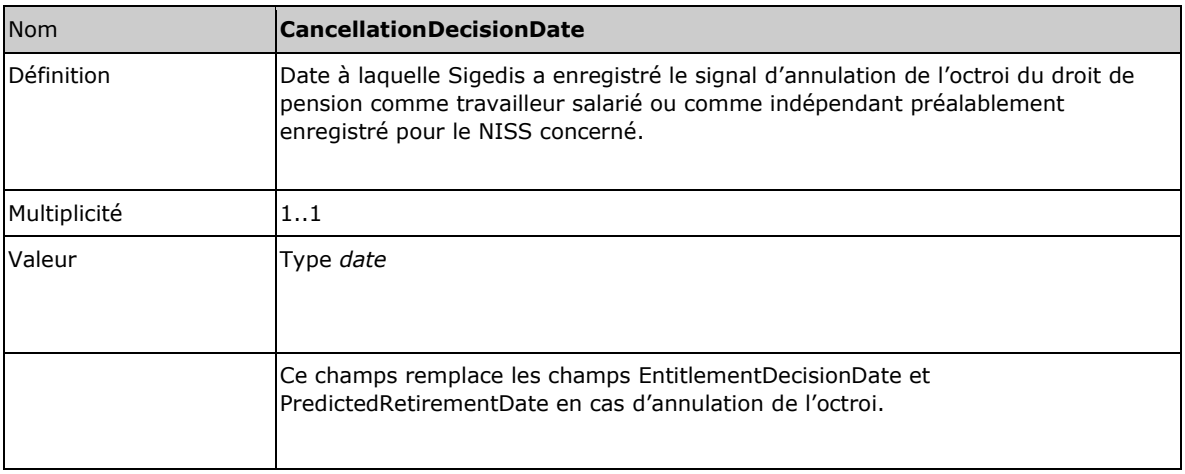

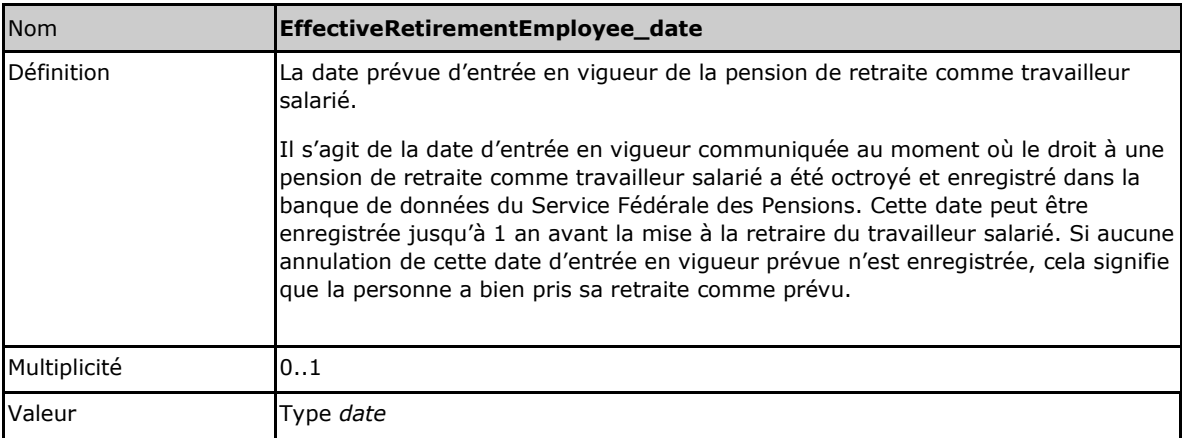

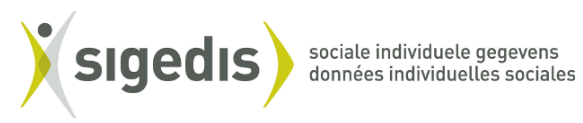

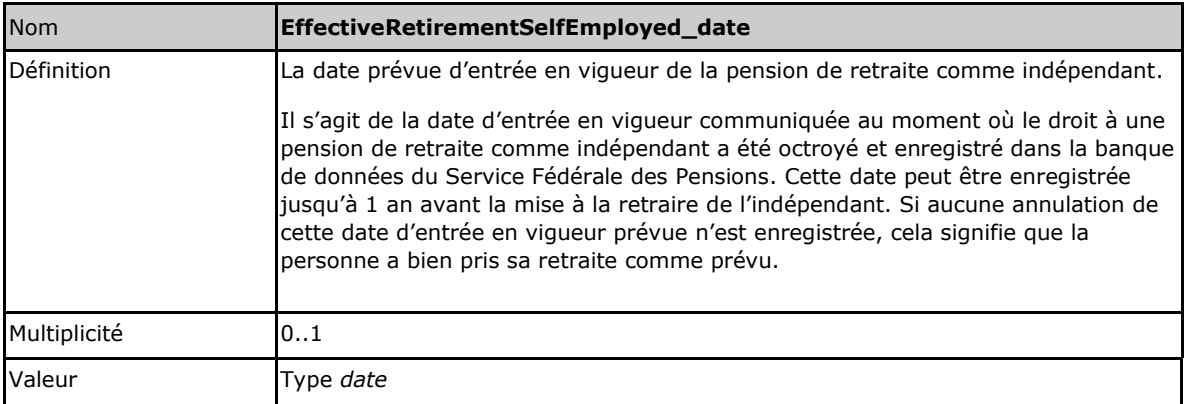

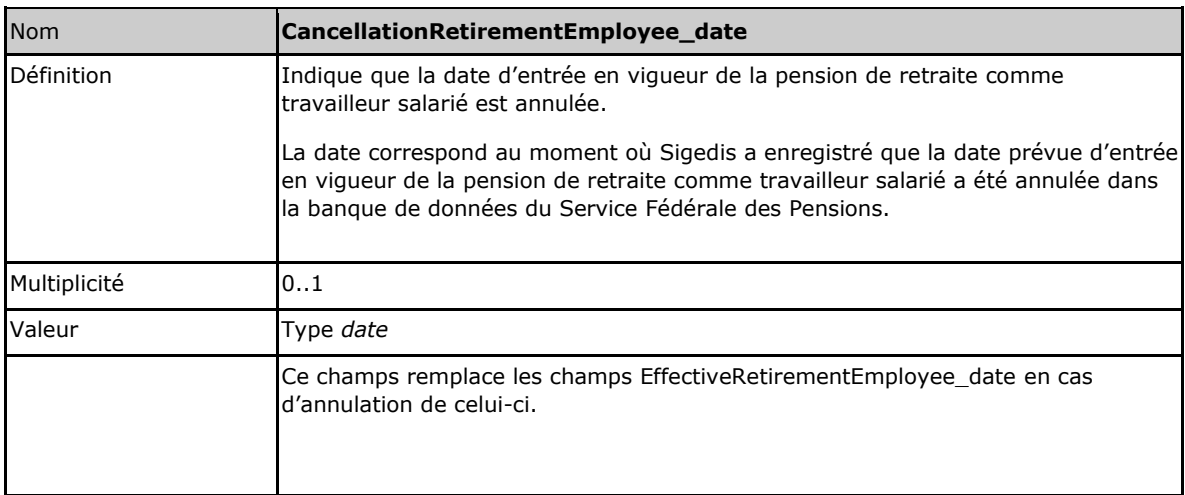

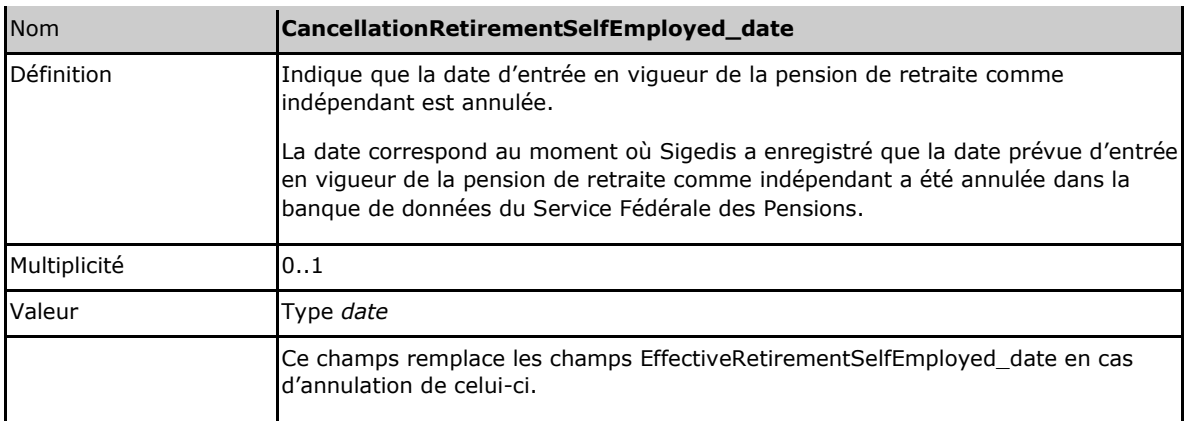

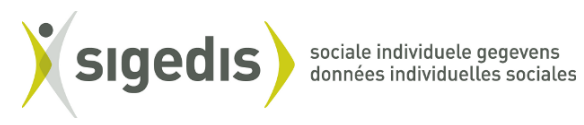

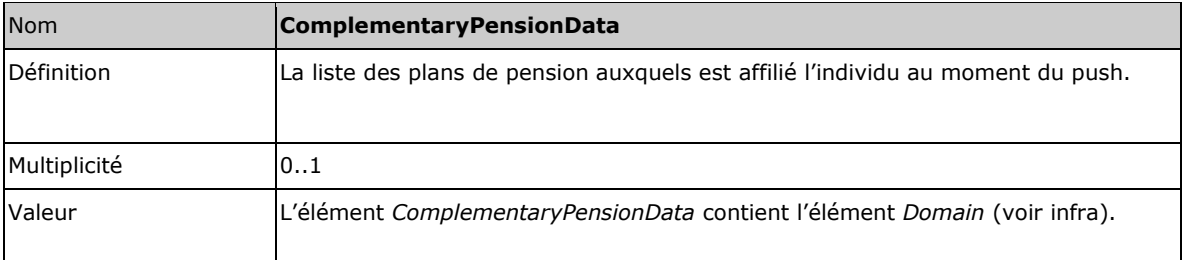

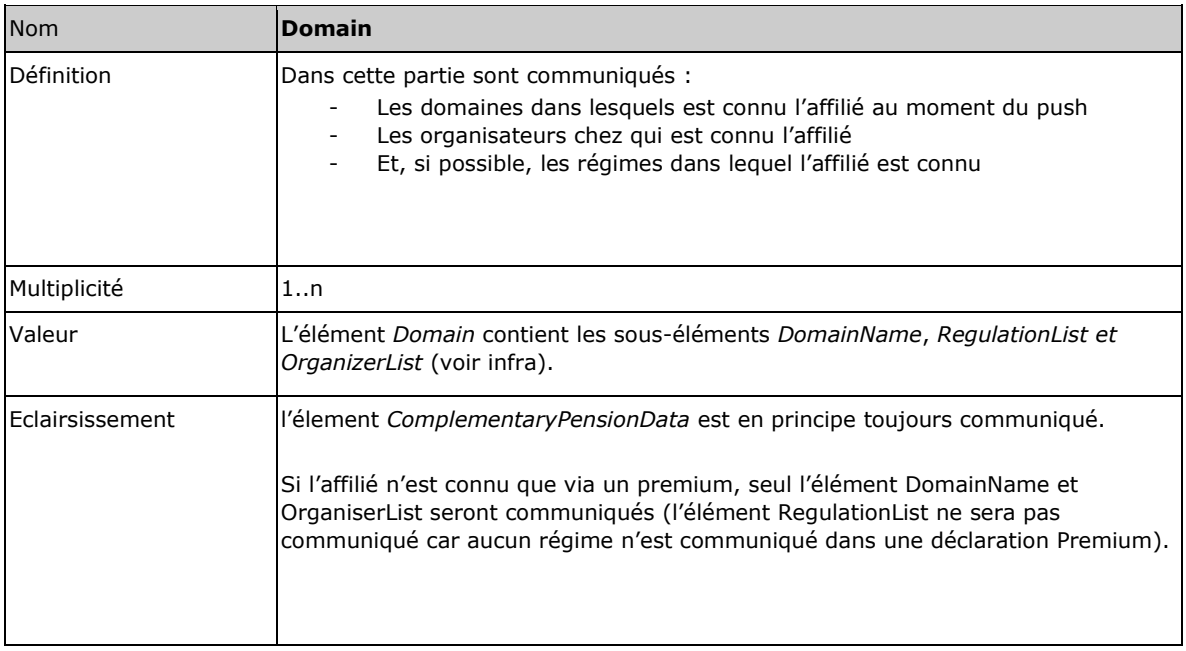

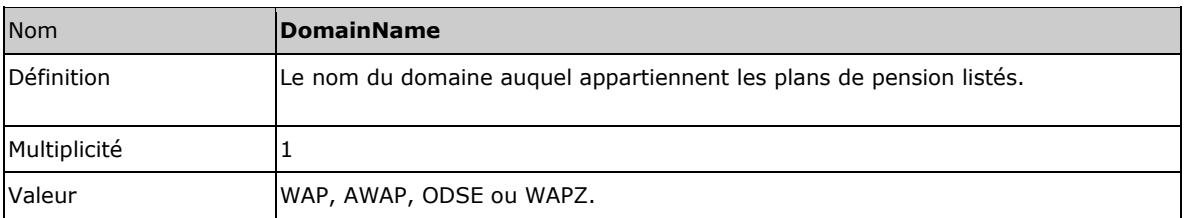

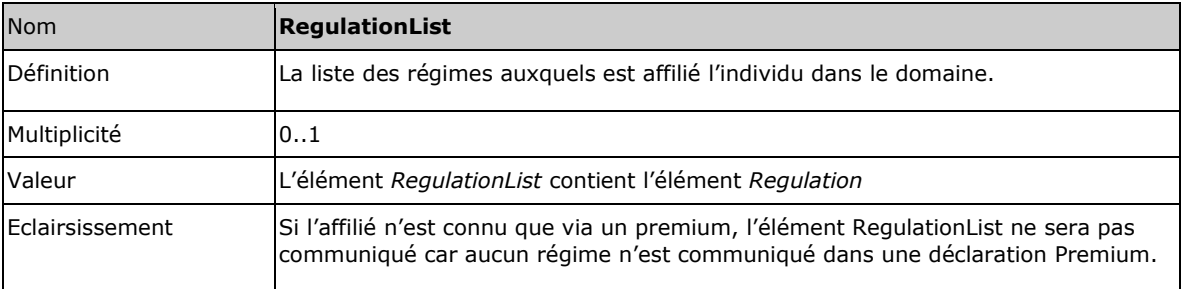

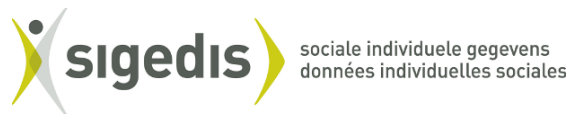

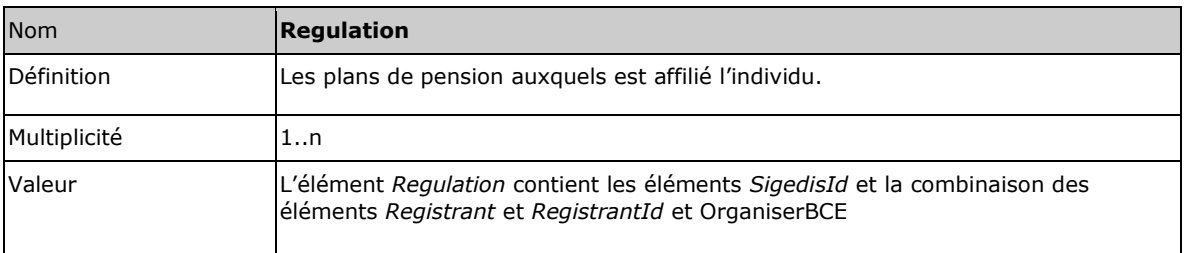

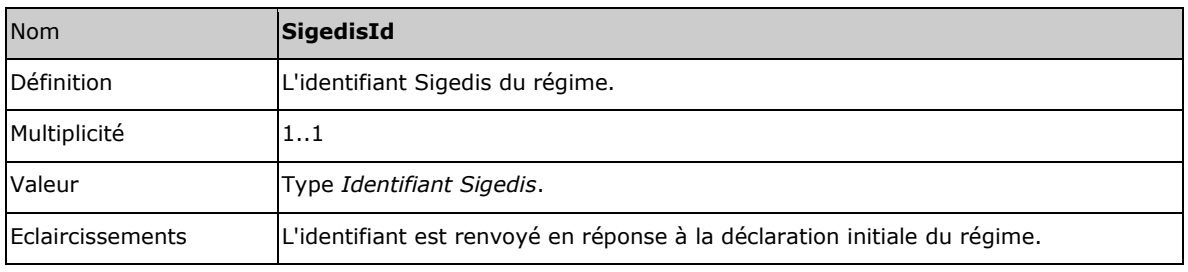

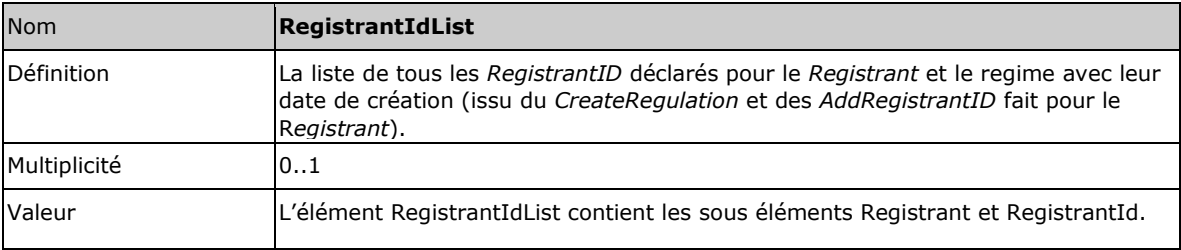

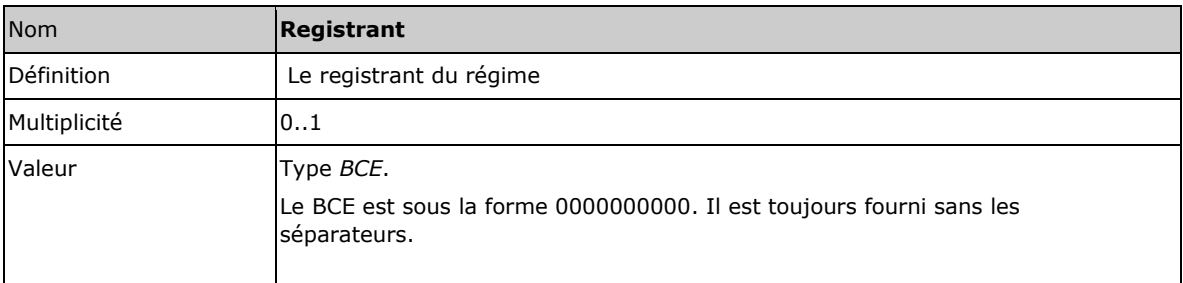

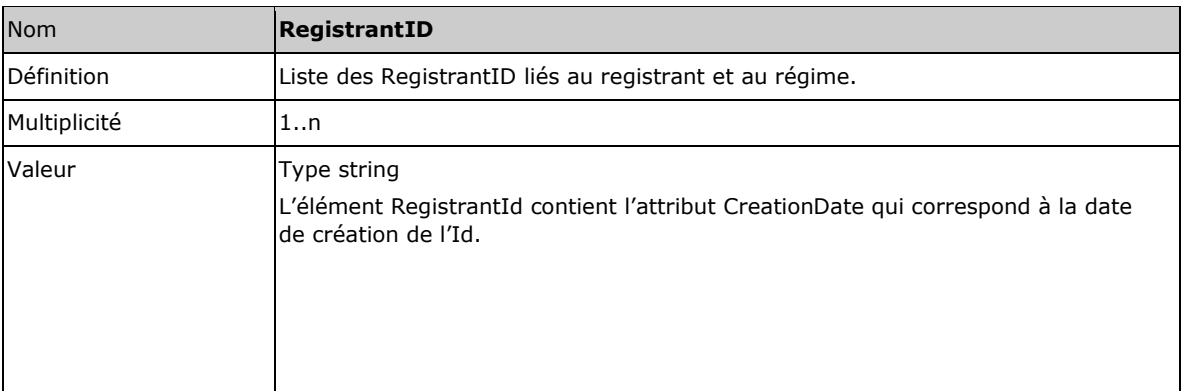

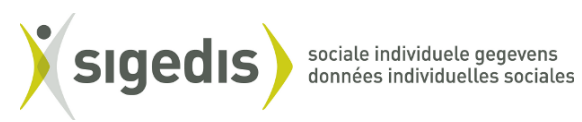

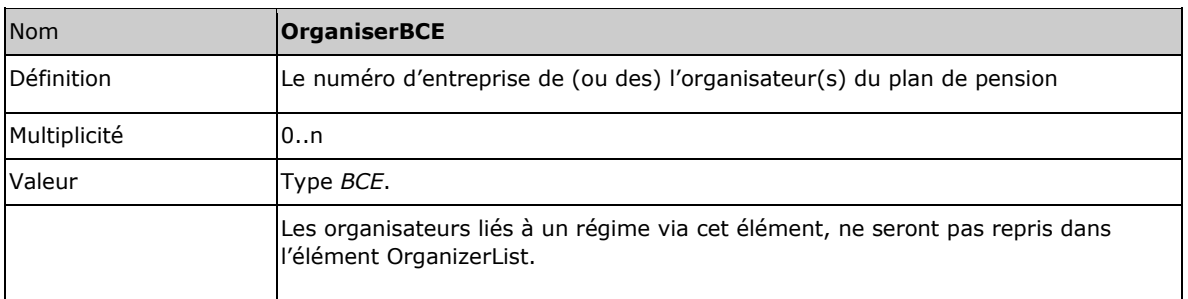

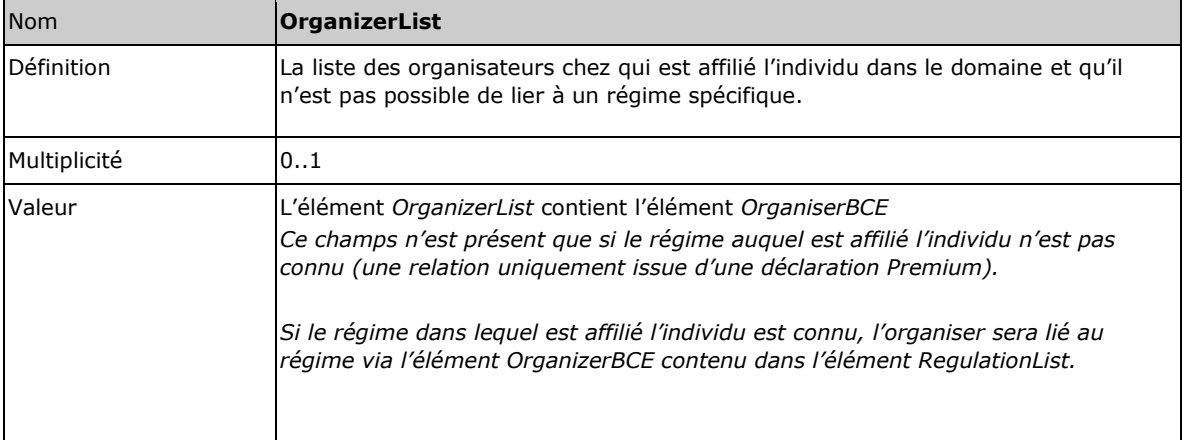

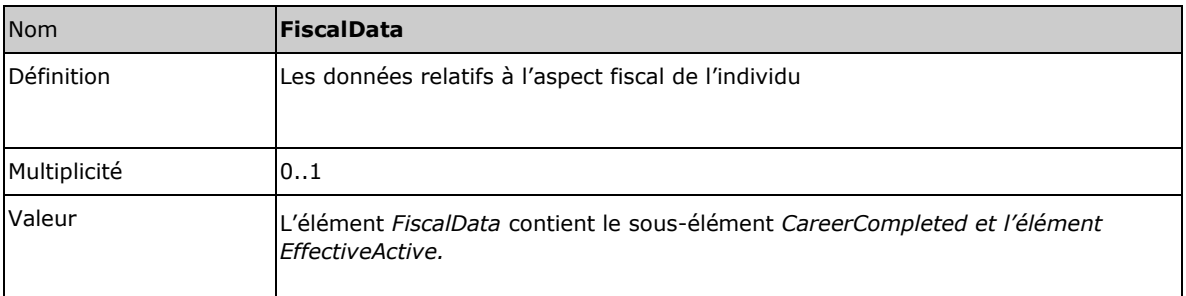

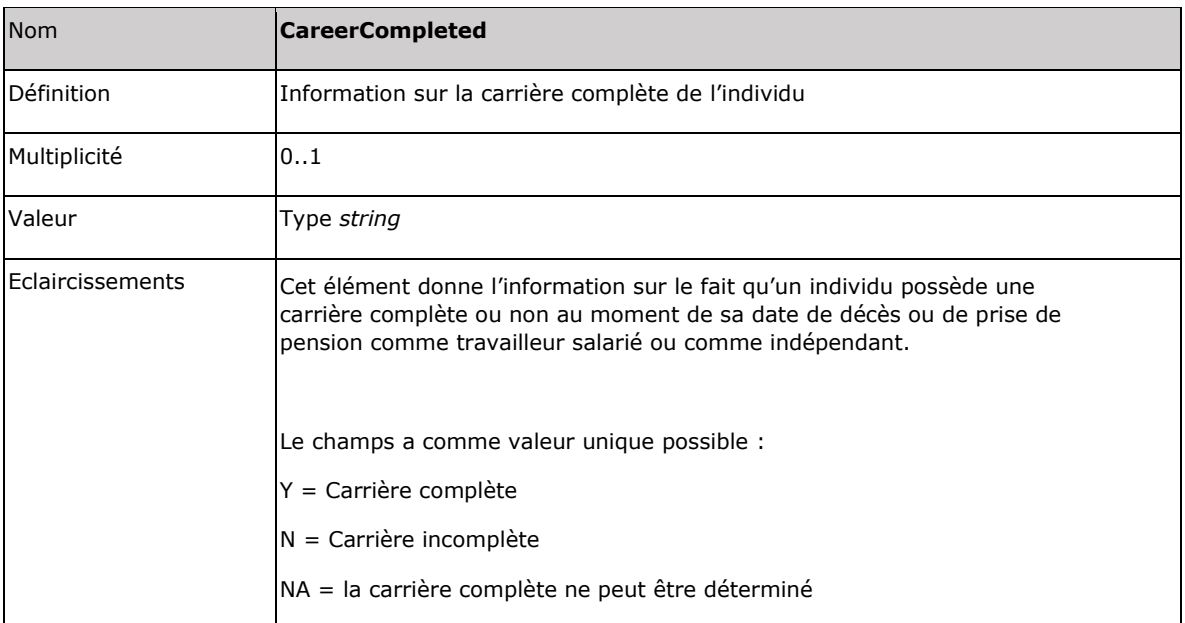

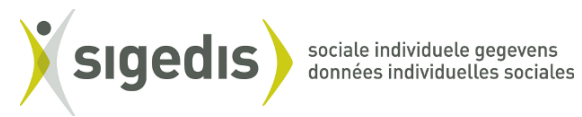

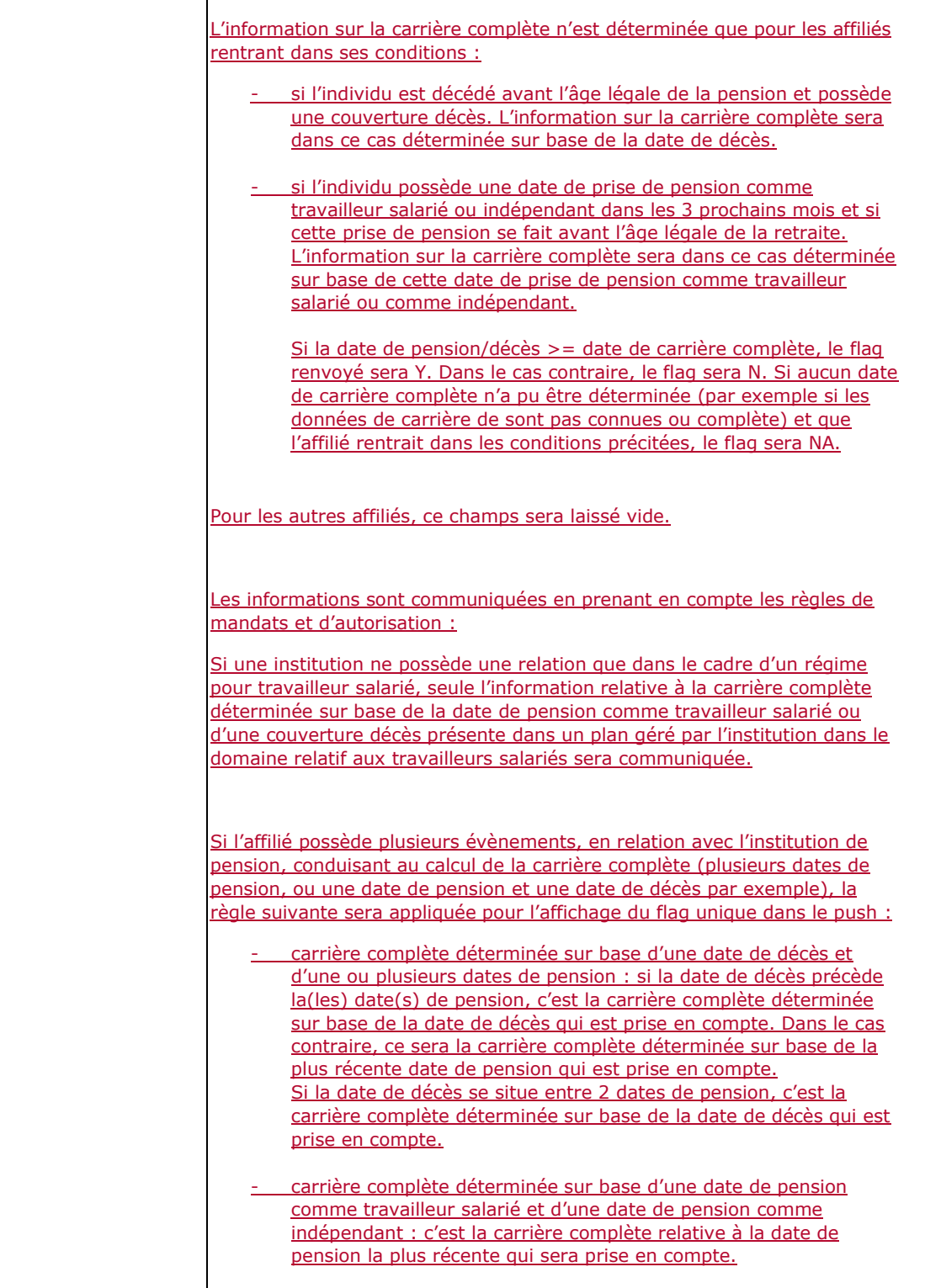

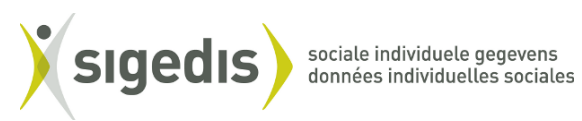

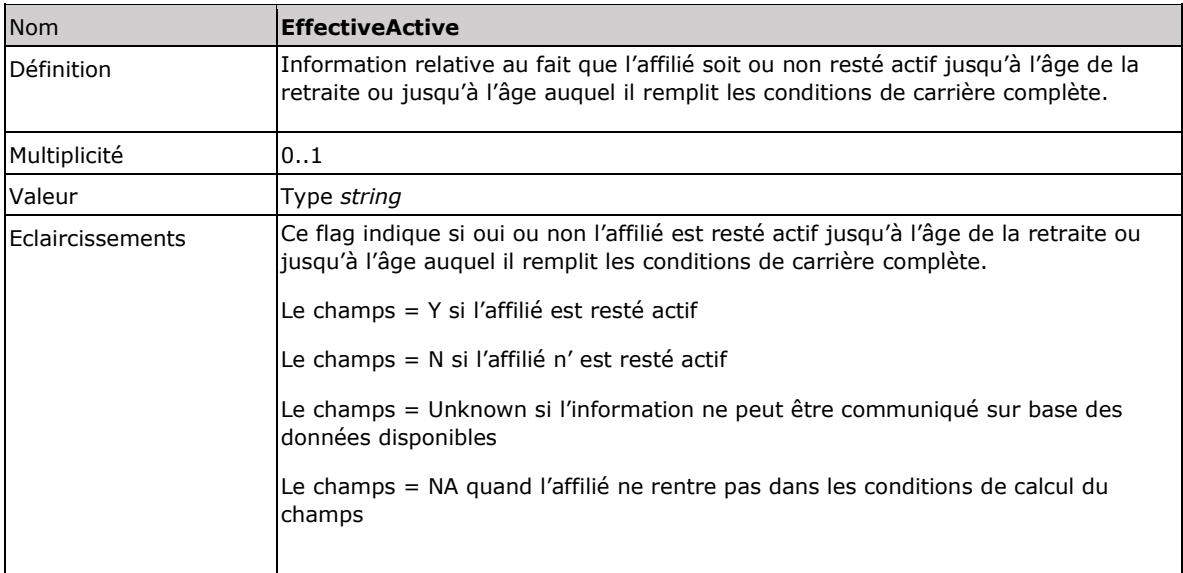

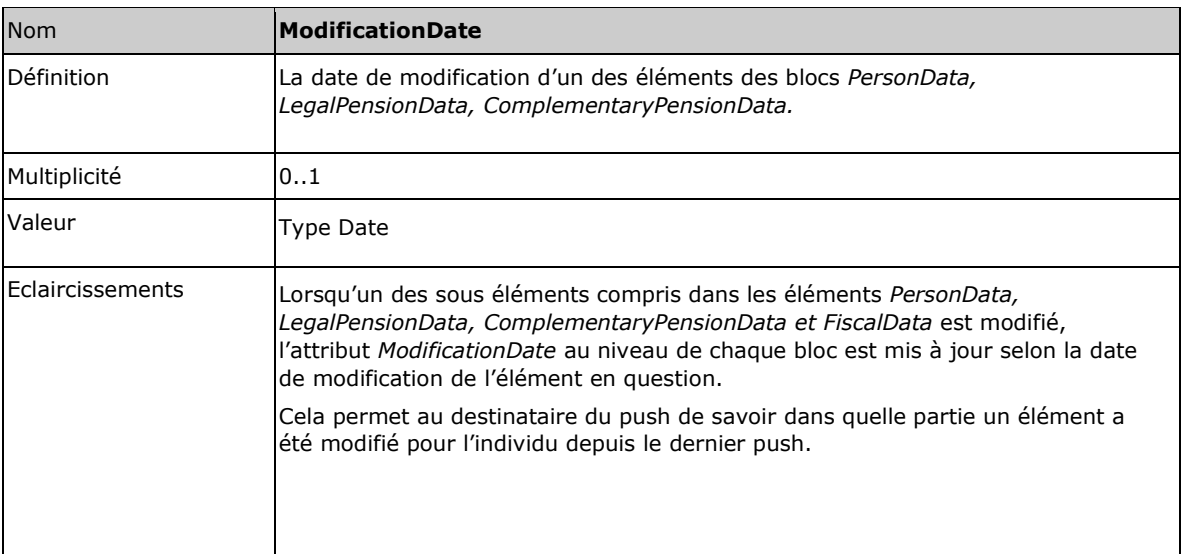

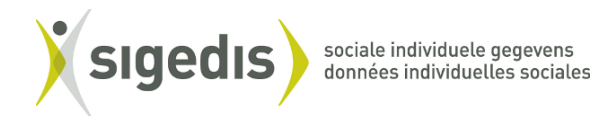

### **ACCÉDER AUX FICHIERS**

Pour pouvoir accéder aux fichiers XML contenant les données personnelles de vos affiliés qui vous sont envoyés, vous devez disposer d'un accès sécurisé aux applications DB2P et créer un utilisateur technique. Vous devrez également mettre en place un canal SFTP.

#### ➢ VOUS EFFECTUEZ VOS DÉCLARATIONS DB2P PAR BATCH

La procédure pour accéder aux push de sigedis est la même que celle pour pouvoir introduire des déclarations DB2P via batch et consulter les réponses. Si vous introduisez déjà actuellement vos déclarations via batch vous ne devez rien faire.

### ➢ VOUS N'EFFECTUEZ PAS VOS DÉCLARATIONS DB2P PAR BATCH

Si vous ne disposez pas encore de cet accès sécurisé et d'un utilisateur technique, veuillez suivre les étapes décrites ci-dessous.

#### **Demander un accès sécurisé**

Pour pouvoir accéder au fichier XML contenant les données personnelles de vos affiliés disponible via l'extranet de la sécurité sociale, vous devez avant tout être enregistré dans le User Management de la sécurité sociale (UMAN) et ensuite demander et activer la qualité de « Gestionnaire pensions complémentaires ».

Chaque organisme de pension doit disposer d'un accès sécurisé. Il en va de même pour les fournisseurs de services (par ex. secrétariats sociaux). Si vous décidez de mandater un fournisseur de services, vous devez aussi vous enregistrer dans le User Management.

Les étapes à entreprendre pour obtenir votre accès sécurisé diffèrent selon le type d'entité et selon que votre entité est déjà ou non enregistrée dans le UMAN. Vous retrouvez toutes les étapes correspondant à votre situation **sur le [site](http://www.db2p.be/fr/Avant) web de DB2P/organisme de pension/avant de déclarer/Demander un accès sécurisé**.

#### **Création d'un utilisateur technique**

Pour pouvoir recevoir les fichiers reprenant les données personnelles de vos affiliés (envoyés par batch), vous devez créer un utilisateur technique, **[demander un certificat de sécurité](https://www.socialsecurity.be/site_fr/general/helpcentre/lexique/certificate.htm)** et choisir un canal batch. La demande d'un certificat de sécurité prend environ 3 semaines.

Lors de votre enregistrement dans le système de gestion des accès (User management) de la sécurité social, un Gestionnaire local a été désigné pour votre organisme de pension pour la qualité "Gestionnaire pensions complémentaires".

Ce Gestionnaire local peut créer l'utilisateur technique. Cet utilisateur technique est la personne de contact au niveau de la qualité pour l'échange des données par batch. Un seul utilisateur technique peut donc être désigné pour toutes les applications au sein de cette qualité. Il doit avoir une connaissance technique de la manière dont l'échange des fichiers se produit.

Pour la création d'un utilisateur technique, le Gestionnaire local doit suivre une procédure électronique sur le portail de la sécurité sociale. Ce **[manuel](http://www.db2p.be/fr/resources/194e999c-fb09-4218-bf99-369fcd24f254/Scenario5_entit%c3%a9s%20%c3%a9trang%c3%a8res%20batch.pdf?1479823706067)** vous guide écran après écran à travers la procédure.

Lors de la création de cet utilisateur technique, le Gestionnaire local doit également choisir un canal batch. Il existe plusieurs canaux physiques pour échanger, par batch, des données par le réseau de la sécurité sociale. Si vous disposez déjà d'une connexion physique (ex. Isabel ou FTP) vous pouvez également l'utiliser pour les déclarations DB2P tant que ces canaux sont encore supportés. En général, il est recommandé d'utiliser le SFTP dont le coût est moins élevé pour une meilleure sécurité.

Vous trouverez plus d'information sur les canaux physiques de communication avec le réseau de la sécurité sociale dans les documents suivants :

- Pour la connexion via **[FTP](https://www.socialsecurity.be/site_fr/general/helpcentre/batch/document/pdf/manuel_d_utilisateur_ftp_F.pdf)**

- Pour la connexion via **[SFTP](https://www.socialsecurity.be/site_fr/general/helpcentre/batch/document/pdf/manuel_d_utilisateur_sftp_F.pdf)**

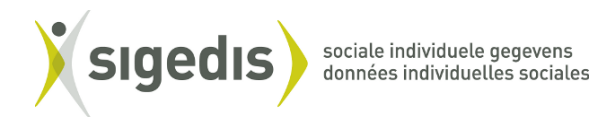

#### **Récupérer les fichiers**

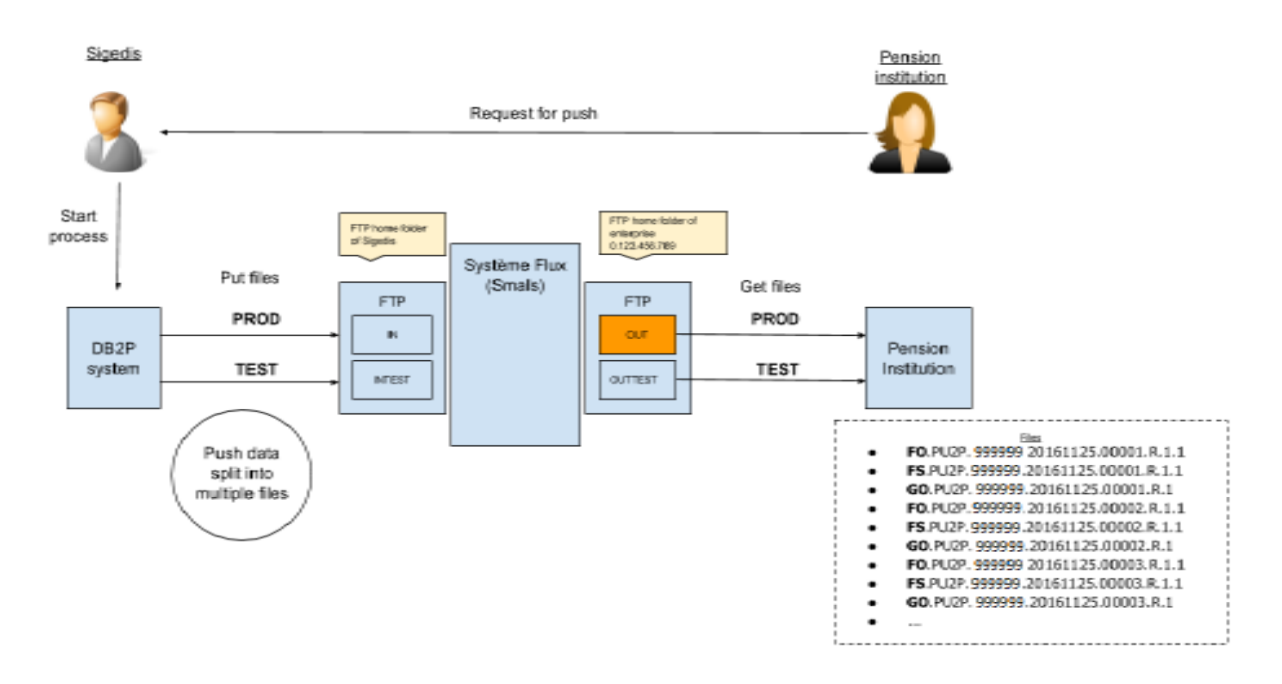

Sigedis extrait les données du système DB2P dans de larges fichiers XML batch. Lorsque le résultat de l'extraction est trop grand (>95MB), plusieurs fichiers sont créés et envoyés séparément.

Les organismes de pension peuvent récupérer les fichiers envoyés dans leur **répertoire « OUT »** du serveur FTP de la sécurité sociale.

#### Ces fichiers sont **disponibles 1 mois**.

Attention qu'aucun sous répertoire n'est créé. La différence entre un fichier de réponse au déclaration et un fichier Push ne peut se faire qu'uniquement sur base de l'**objet** contenu dans le nom du fichier ( ex : FO.PU2P.999999.20150701.00001.R.1.1 => un push, FO.RE2P.999999.20110701.00001.R.1.1 => une réponse à une déclaration DB2P).

Une information plus détaillée et plus technique concernant l'échange de fichier et les conventions se trouve dans **le document « [Sigedis-DB2P-Push flux -](file://///sigedis.dom/data/shared/DB2P/Documentation/35%20-%20Mailings/5-%20push%20-%20pull%20pi%202017/V1/Sigedis-DB2P-%20Push%20flux%20–%20Technical%20specification.pdf) Technical specification »**.